## **Comment adhérer en ligne ?**

Connectez-vous à votre compte, puis cliquez sur « compte »

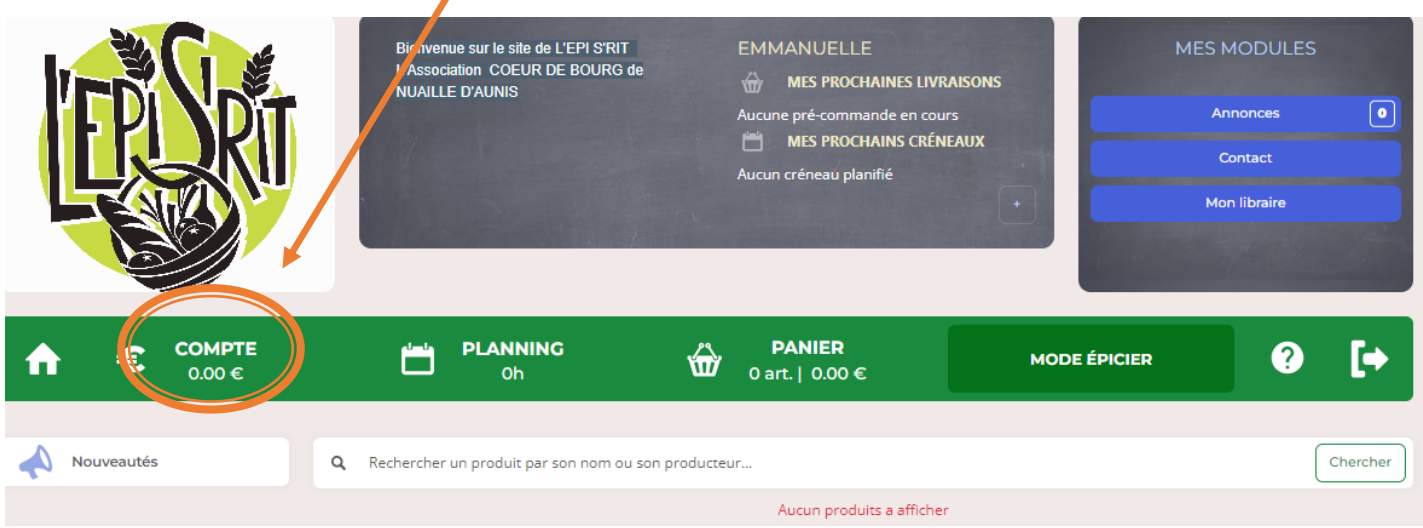

Cliquez sur « adhésions et dons », puis, sélectionnez votre adhésion, puis validez en passant commande

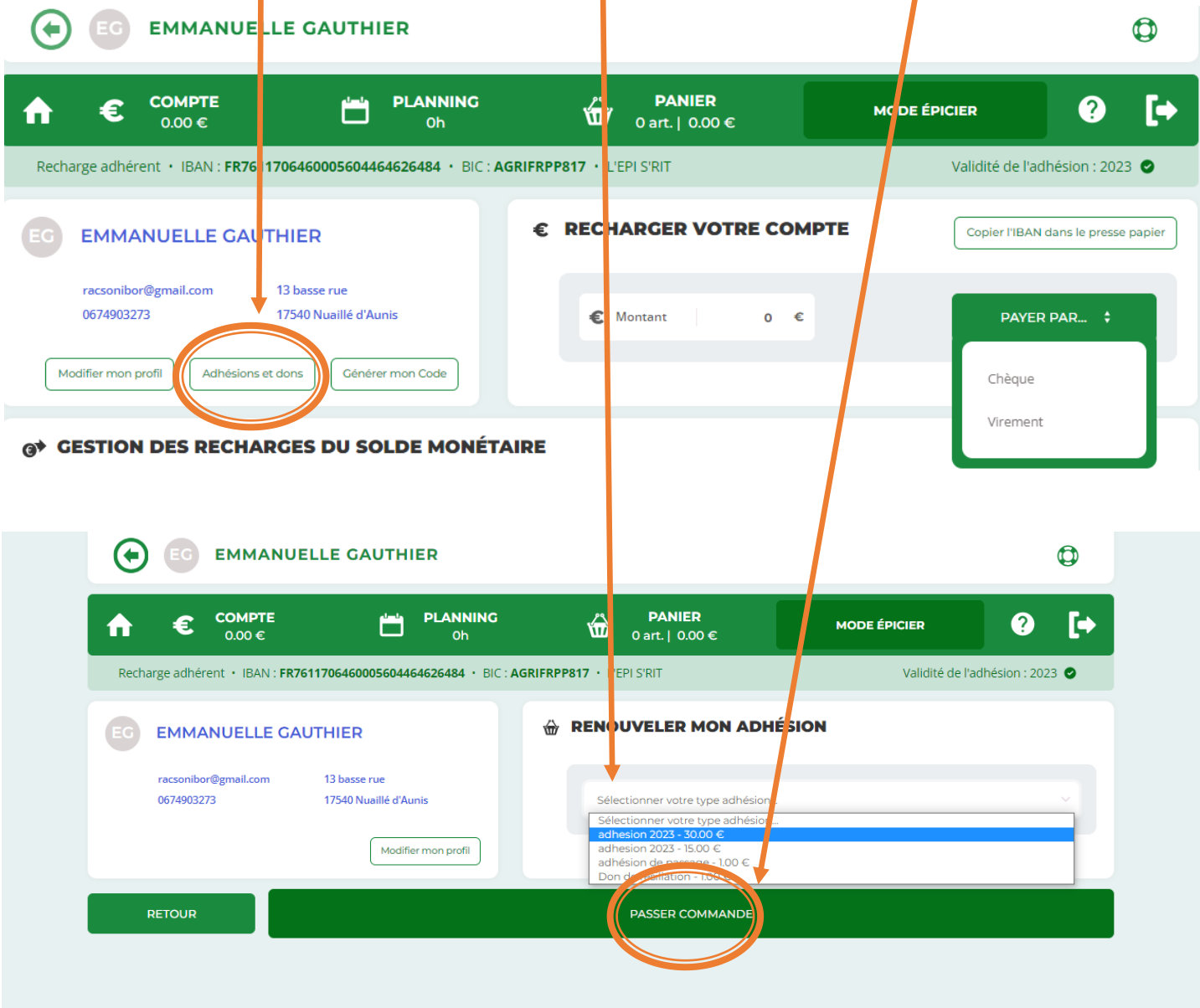